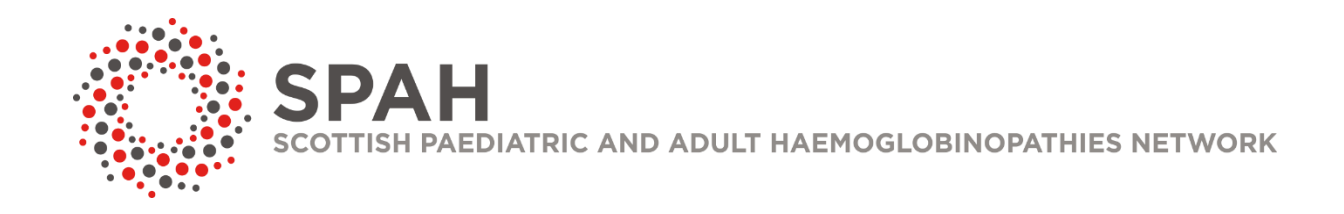

## **Data Quick Guide**

Haemoglobinopathy Database (CAS)

#### **Contents**

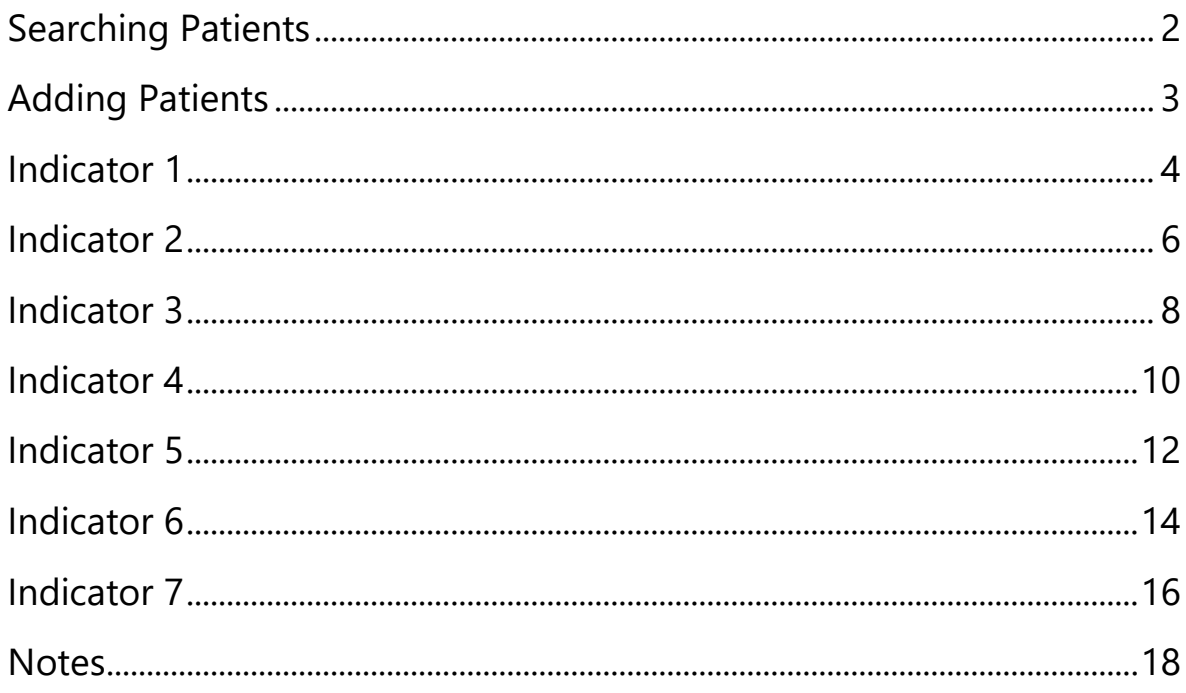

July 2021, Information Management Service

<u>ss.imsrequests@nhs.scot</u>

https://www.ims.scot.nhs.uk/

# <span id="page-1-0"></span>Searching Patients Using CHI number

The quickest way to search for a patient is to search for them by their CHI number.

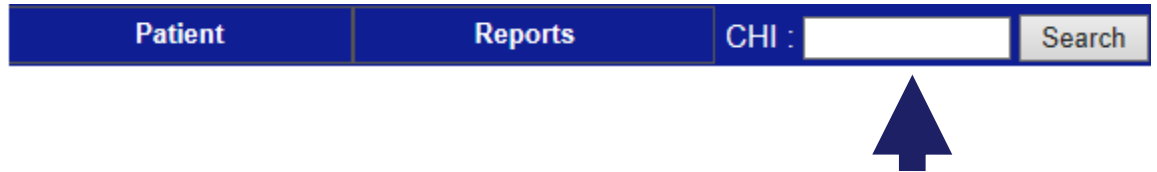

Alternatively patients can be found using **two** pieces of information, such as forename and gender.

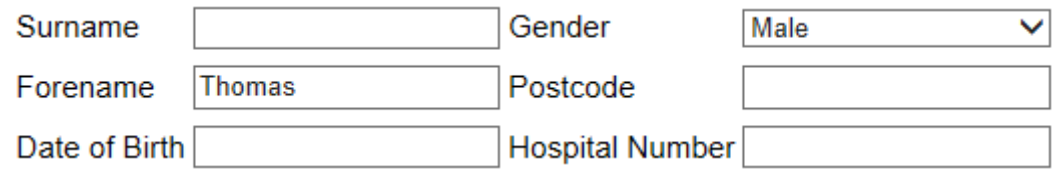

Note: When searching with two pieces of information, only patients from **your** base treatment centre will be returned, unless all centres are selected.

Find

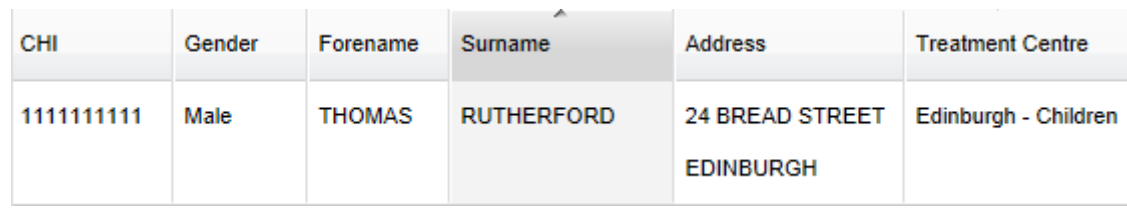

Click on the patient in the list and press the **the View** button to open the patient record.

### <span id="page-2-0"></span>Adding Patients

## Importing from SCI store

**Patient Find Patient Add Patient** 

To add a patient to the database, use the menu to select the Add Patient option.

Enter the patients CHI number into the 'CHI' field and press Import to import the demographic information from SCI store (the centralised place which links to GP information systems).

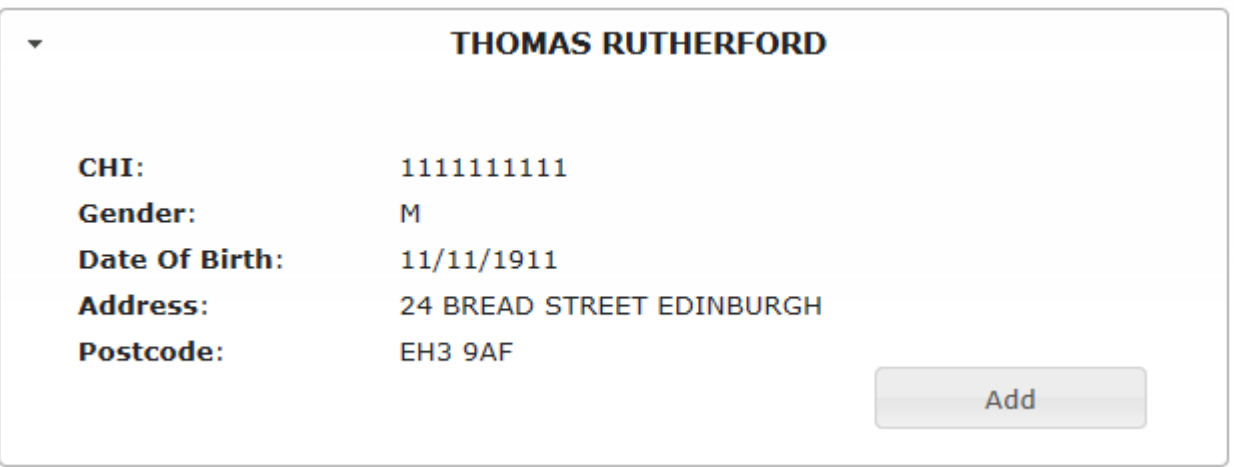

Press the add button to copy the details into the database. Finally, enter the patient's health board of residence.

## Consent

As consent is no longer required there is no need to complete this box. This will be removed altogether from CAS in due course

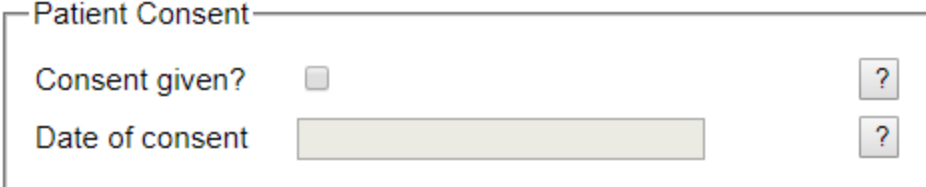

## <span id="page-3-0"></span>Indicator 1 Seen within 8 weeks

100% of screen positive babies are seen by a paediatric haematologist or paediatrician within 8 weeks of referral from Newborn Screening

#### Background

Early communication with the local named healthcare professional is important to provide accurate information and to ensure that the infant has timely access to prophylactic treatment.

Sickle cell disease in childhood: standards and guidelines for clinical care published by the NHS Sickle Cell and Thalassaemia Screening Programme in partnership with the Sickle Cell Society [PHE, 2010].

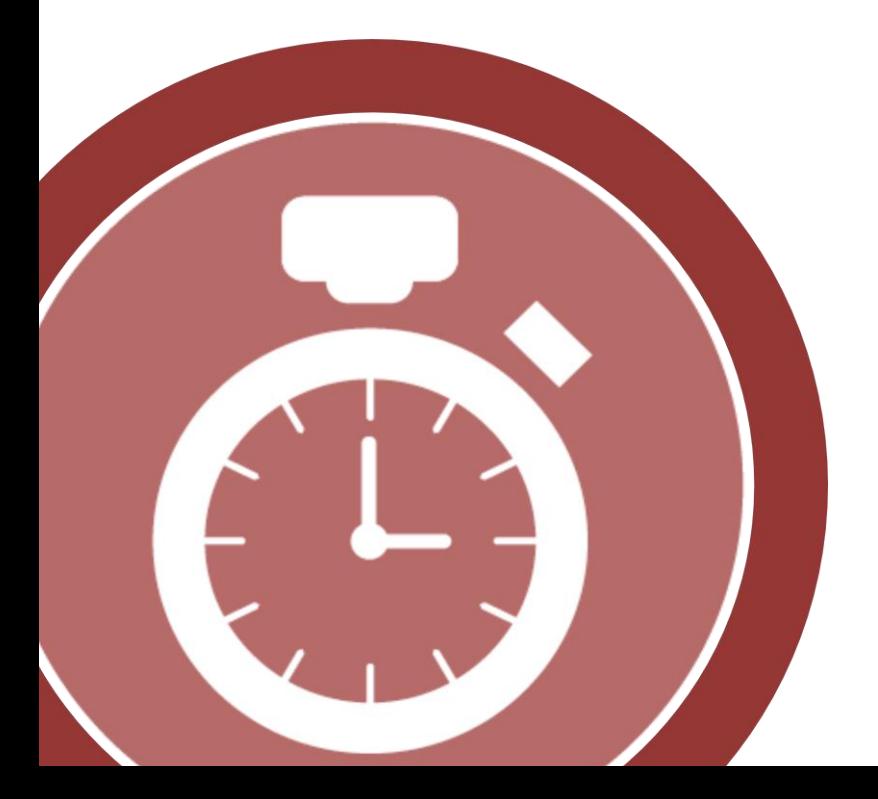

The date when the family is seen is recorded under the core dataset tab (see below):

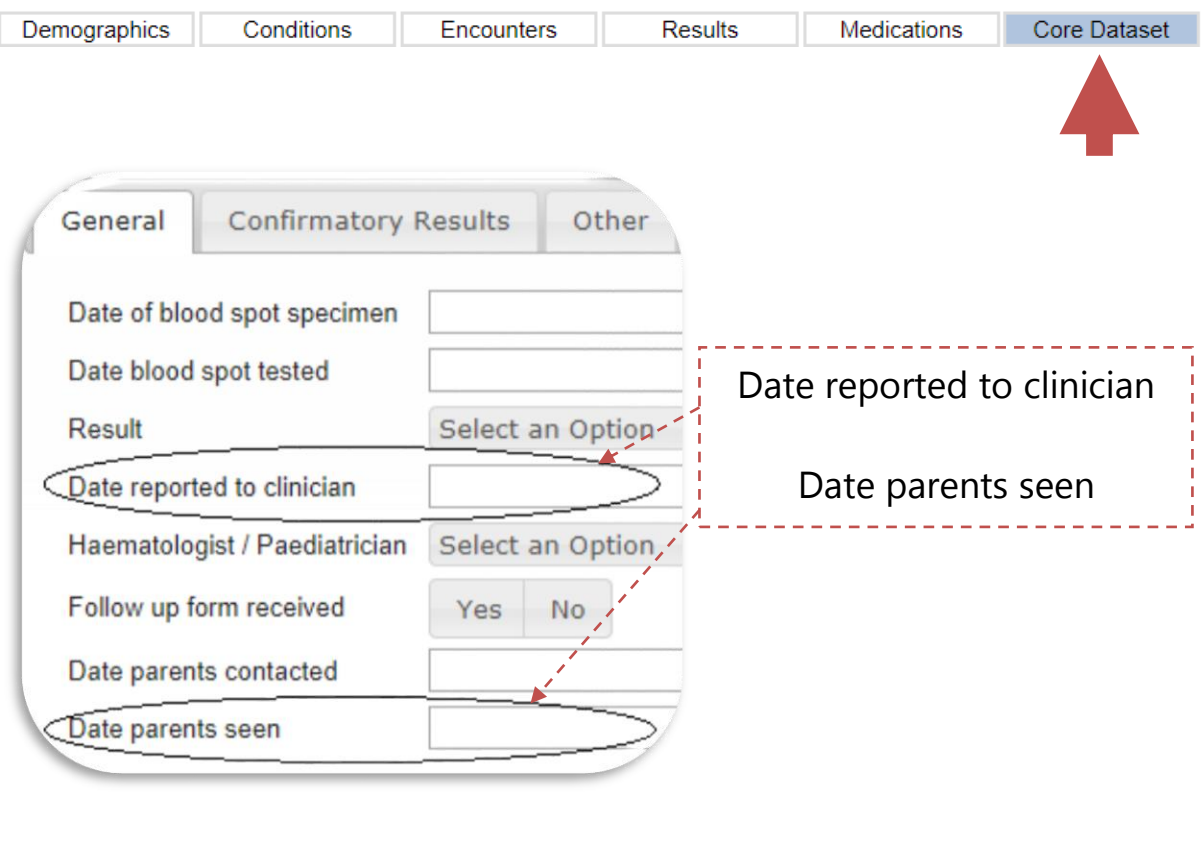

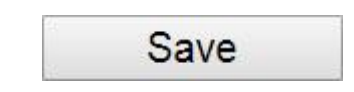

Note: please ensure you press save before moving on to other tabs to ensure data is not lost.

Patients born in this reporting year can be found in the quarterly data update report for your centre.

## <span id="page-5-0"></span>Indicator 2 NBS Lab Informed

100% of screen positive babies in whom results of confirmatory testing are returned to the New Born Screening Laboratory and New Born Screening will update CAS as such.

#### Background

Ensure that screening is backed up by a diagnostic test.

**Note: This Data will be completed by the New Born Screening**

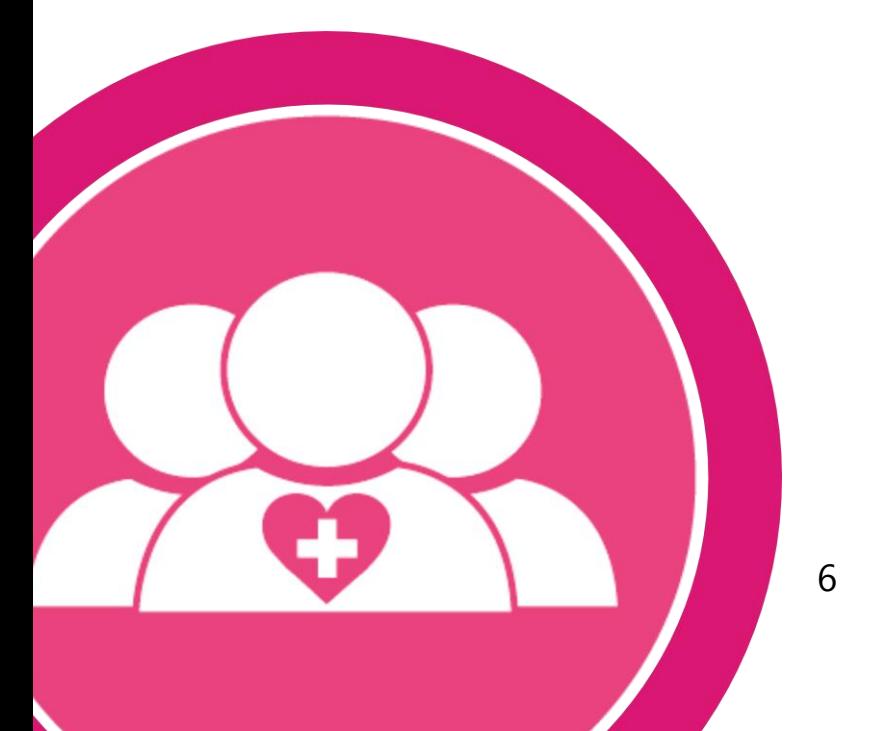

The results of confirmatory testing being returned to the NBS lab are recorded under the core dataset tab (see below).

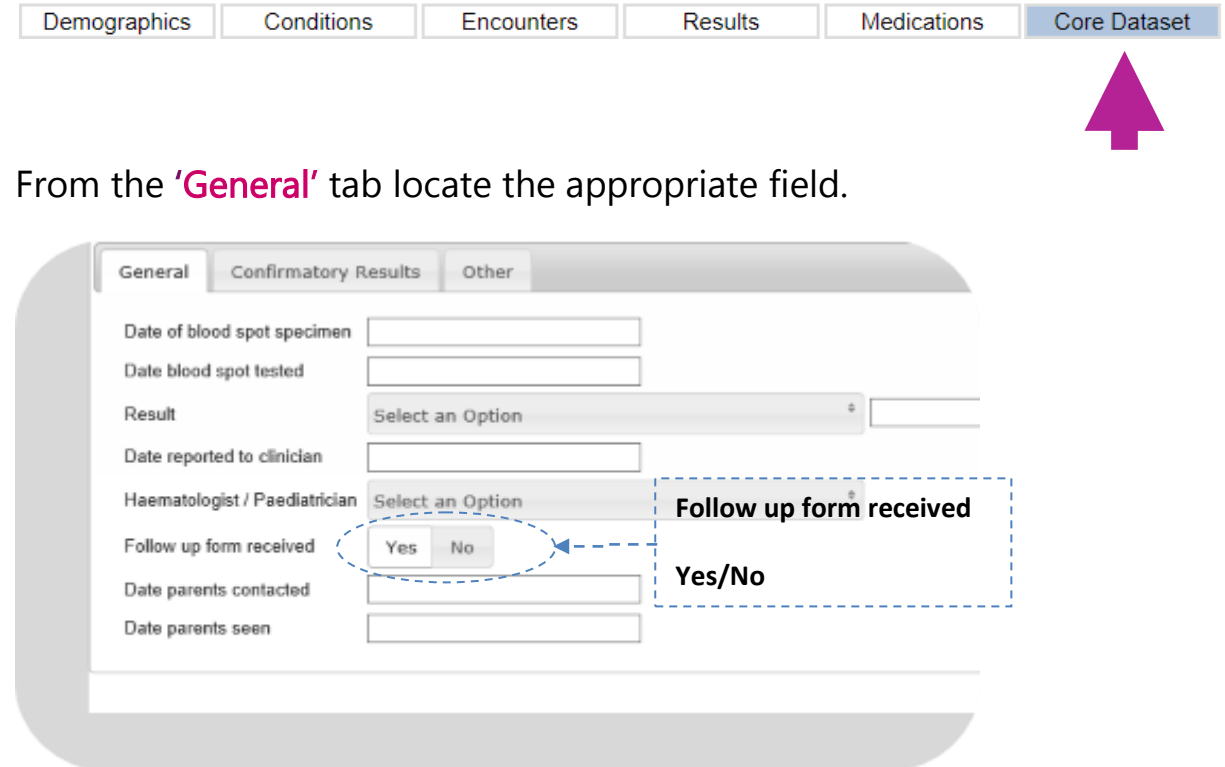

Note: please ensure you press save before moving on to other tabs to ensure data is not lost.

#### Save

Patients born in this reporting year can be found in the quarterly data update report for your centre

## <span id="page-7-0"></span>Indicator 3 Antibiotic prophylaxis

100% of infants with Sickle Cell disease are offered penicillin V (or alternative) by 3 months of age

#### Background

People with sickle cell disease are particularly susceptible to infections, especially of the respiratory tract and septicaemia. Lifelong antibiotic prophylaxis is therefore recommended for all people with sickle cell disease and it is particularly important that there is full adherence up to 5 yrs of age.

Sickle cell disease in childhood: standards and guidelines for clinical care published by the NHS Sickle Cell and Thalassaemia Screening Programme in partnership with the Sickle Cell Society (PHE, 2010)

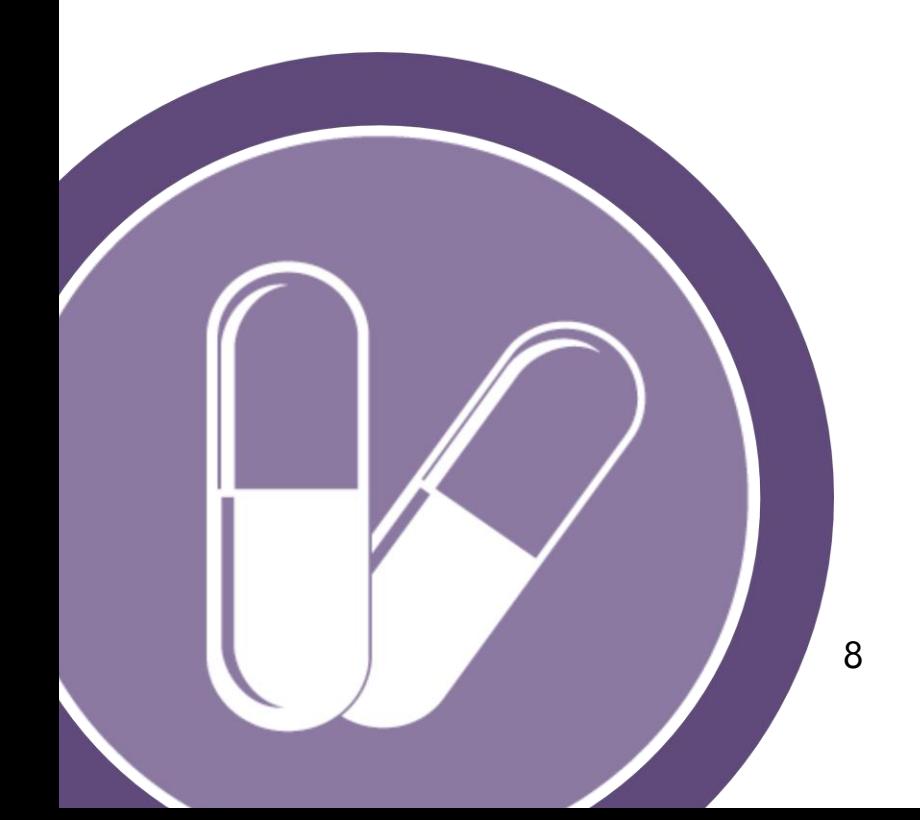

Antibiotic prophylaxis is recorded under the medications tab (see below)

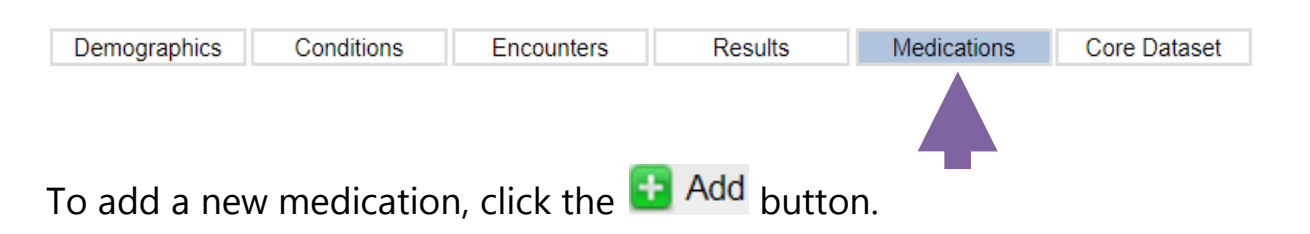

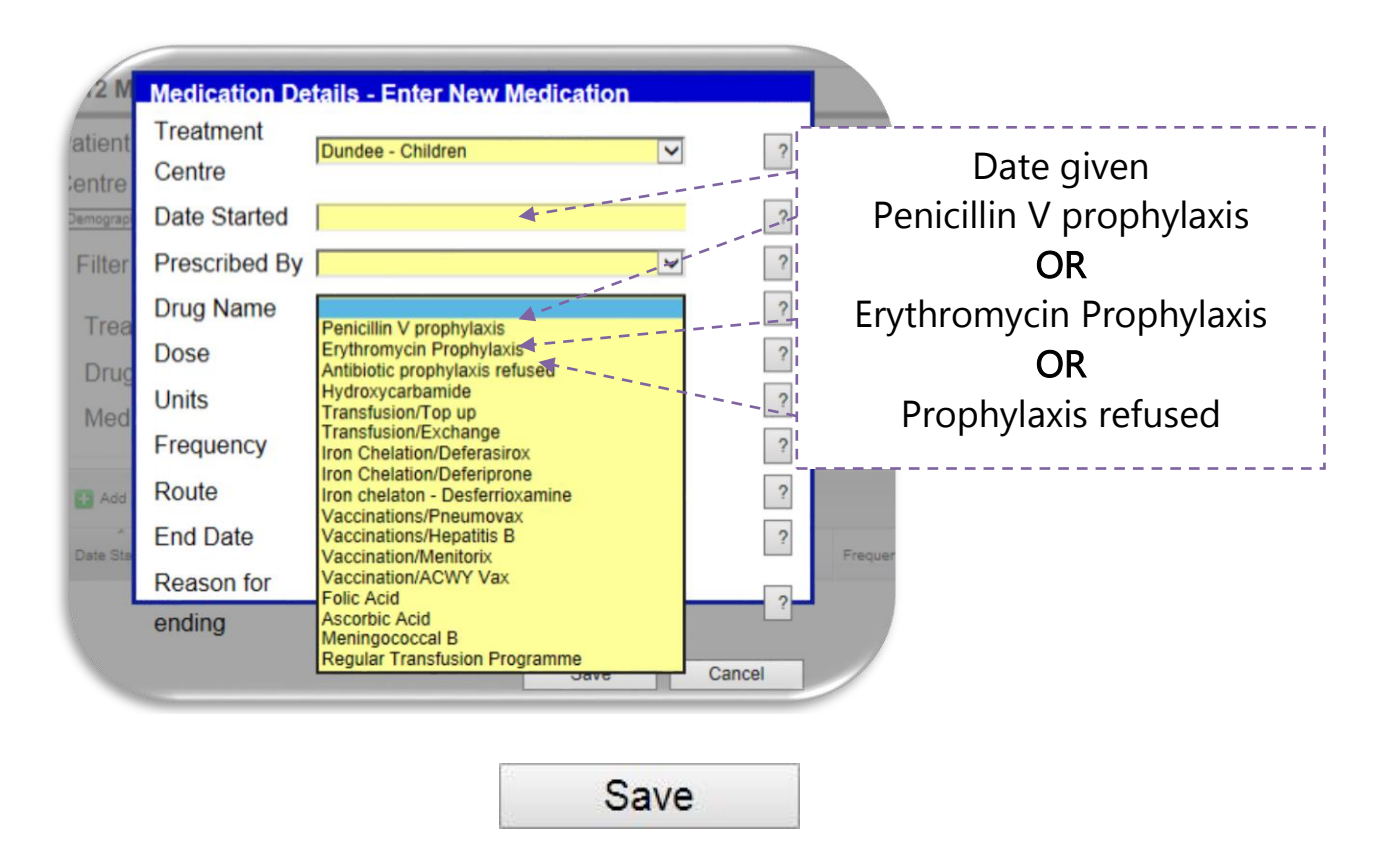

Note: please ensure you press save before moving on to other tabs to ensure data is not lost.

Patients turning 3 months old in this reporting year can be found in the quarterly data update report for your centre

## <span id="page-9-0"></span>Indicator 4 Pneumovax

95% of patients should be offered Pneumovax (polysaccharide antigen) at 2 years of age and 5 yearly thereafter

#### Background

The immunization recommendations are largely based on expert opinion in the guidelines Sickle cell disease in childhood: standards and guidelines for clinical care published by the NHS Sickle Cell and Thalassaemia Screening Programme in partnership with the Sickle Cell Society [PHE, 2010] and Standards for the clinical care of adults with sickle cell disease in the UK published by the Sickle Cell Society [Sickle Cell Society, 2008], and in a British Medical Journal (BMJ) review article on sickle cell anaemia [Brousse et al., 2014].

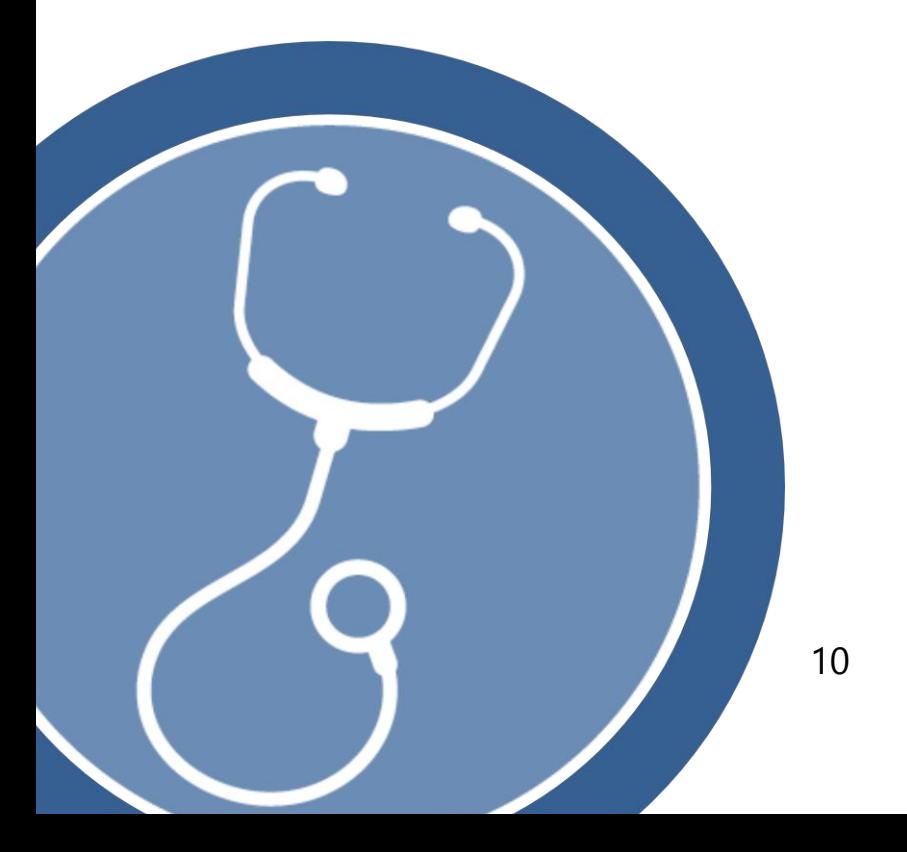

Pneumovax is recorded under the medications tab (see below).

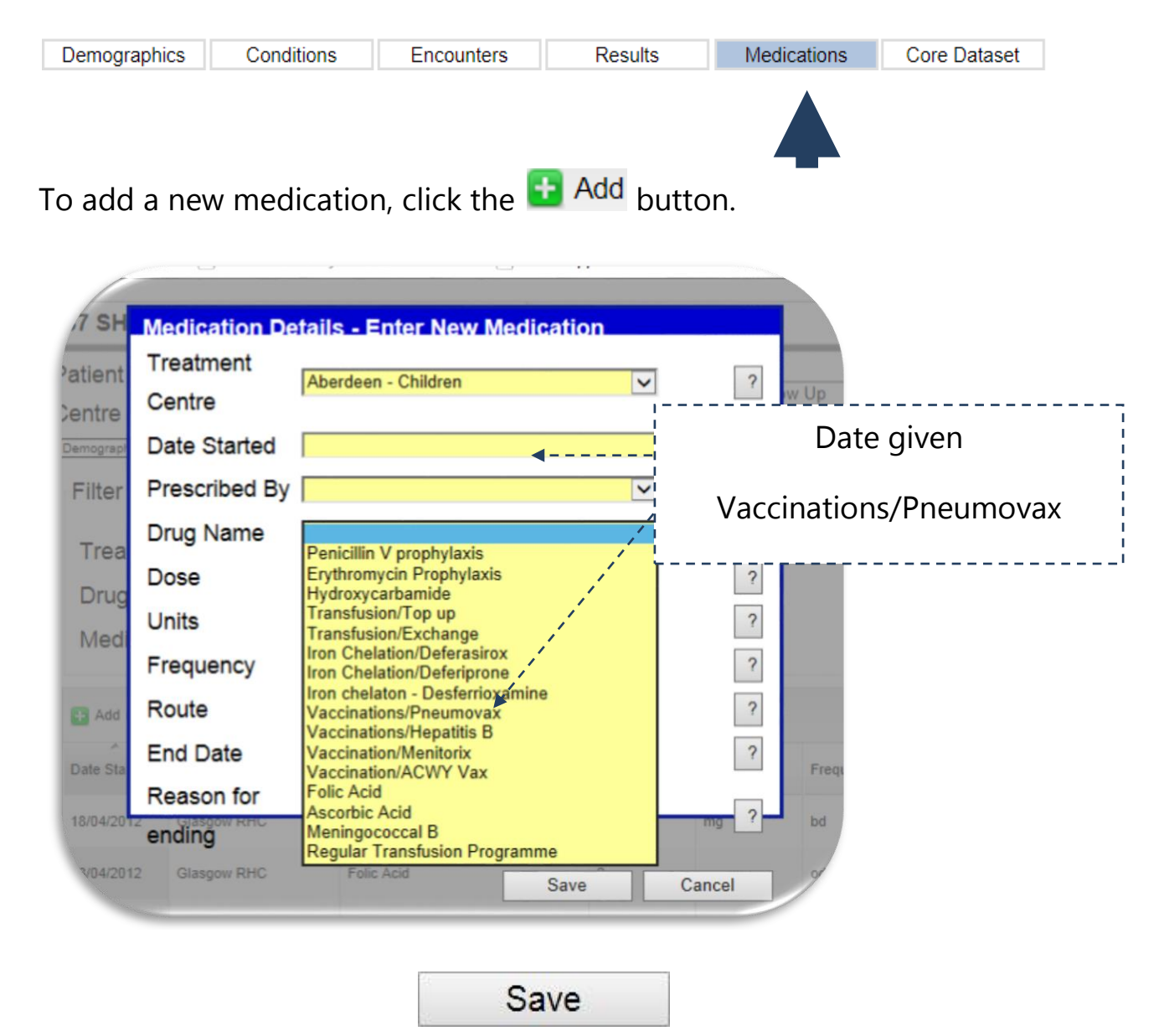

Note: please ensure you press save before moving on to ensure data is not lost.

Patients due first or booster doses this reporting year can be found in the quarterly data update report for your centre. Data for patients who have received their vaccination at clinic should be entered and efforts made to retrieve information for patients whose vaccination may have been delivered by a GP.

# <span id="page-11-0"></span>Indicator 5 Transcranial Doppler Scanning (TCD)

100% of children with Haemoglobin SS aged 2-16 years offered an annual TCD scan

#### Background

Annual TCD scans should be performed on all children with SCD from 2 years in accordance with the TCD Standards and Guidelines. For those children who are considered to be 'high risk', the risks and benefits of starting regular blood transfusions and/or other treatments should be fully discussed with parents/carers.

Note: This information is usually entered by the TCD service in Glasgow, however if your patient has declined the offer this should be entered locally.

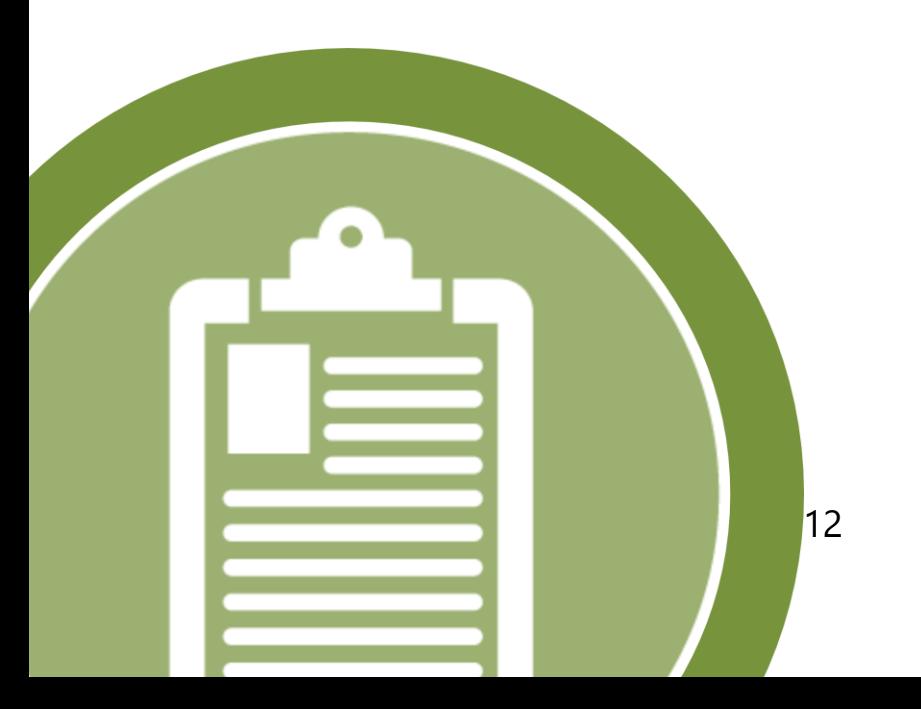

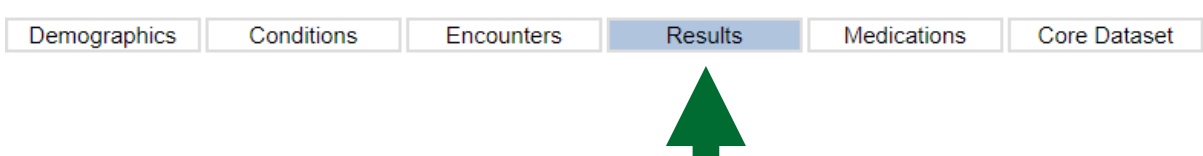

### 1. Results / Radiology / TCD

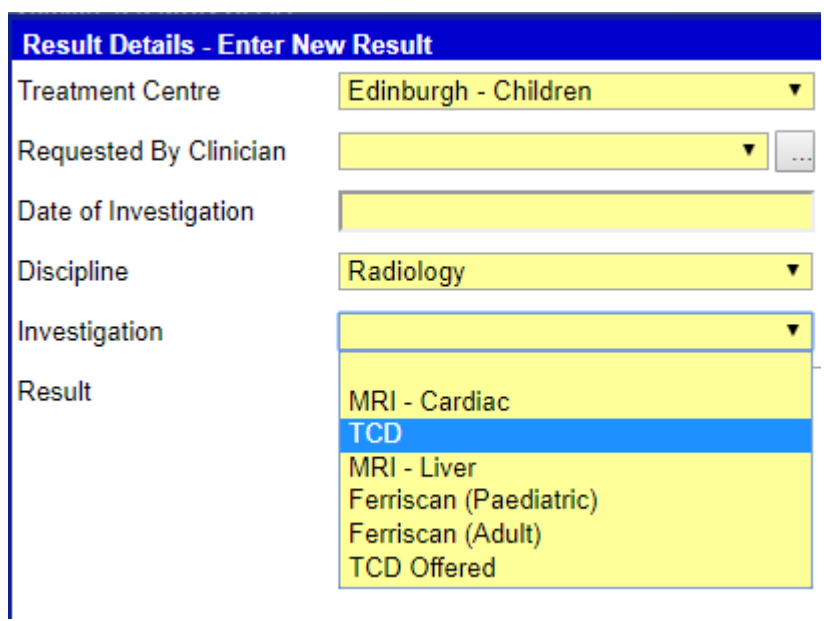

Result Summary - Free text area mentioning:

- "Normal/Abnormal/Conditional"
- "Asymmetric/Insufficient/Uncooperative"

And the velocities, "LMCA 123 RMCA 132"

Result Action - Free text area mentioning year/months

- "Repeat 2 months"
- "Repeat 1 year"

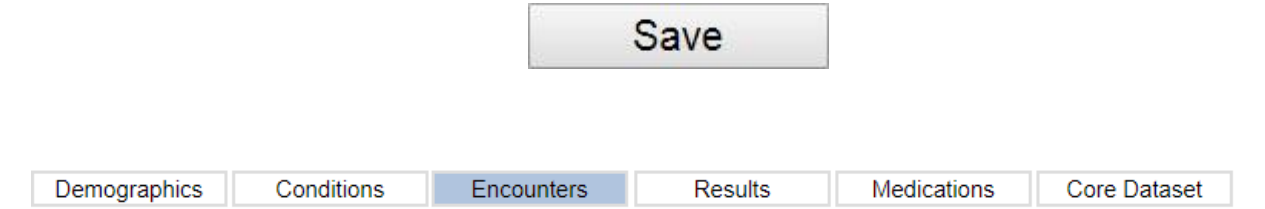

2. Outpatient Care, Clinical Review, Encounter Summary free text area

### <span id="page-13-0"></span>Indicator 6

### Iron overload monitoring

90% of thalassemia patients or sickle cell patients on regular long-term transfusion (1 year and over) undergoing appropriate monitoring of iron overload (annual MRI as per guidelines).

### Background

Achieving optimal outcomes depends on effective use of monitoring tests to modify chelation regimes to target both liver and cardiac iron. MRI is used to monitor iron burden in both the liver and the heart.

Treatment of iron overload for transfused and non-transfused patients with chronic inherited anaemias. [NHS England: 16070/P].

UK Thalassemia Society – Standards for the Clinical Care of Children and Adults with Thalassaemia in the UK.

Management of iron overload in children. BJH 2014.

NOTE: Two data items have to be recorded for this audit.

- 1. Patient receives regular transfusion
- 2. Date of MRIs for these patients

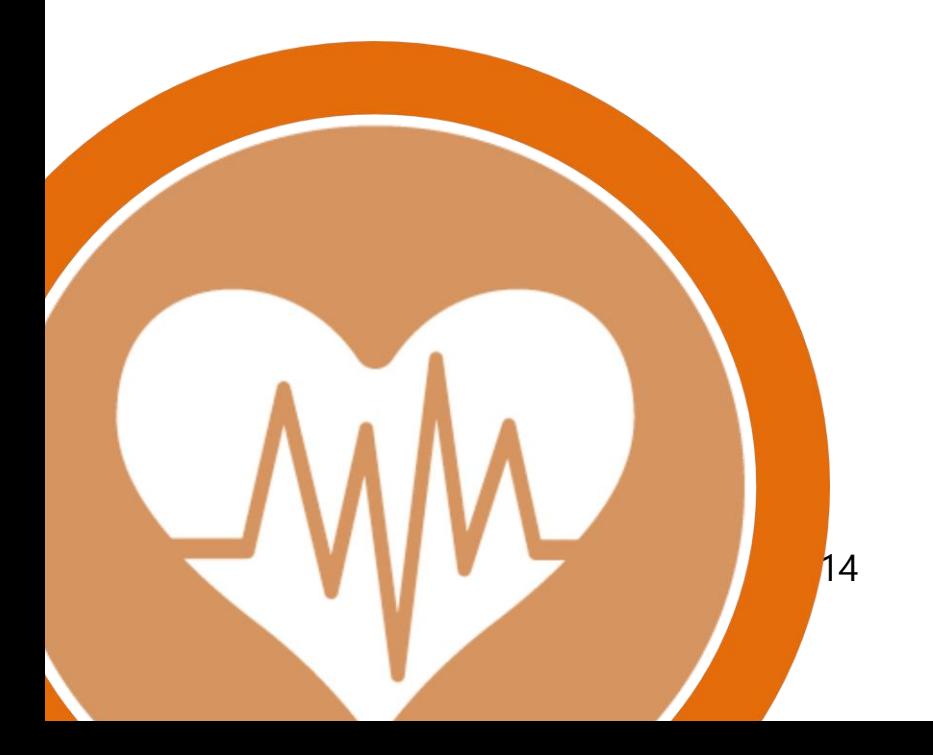

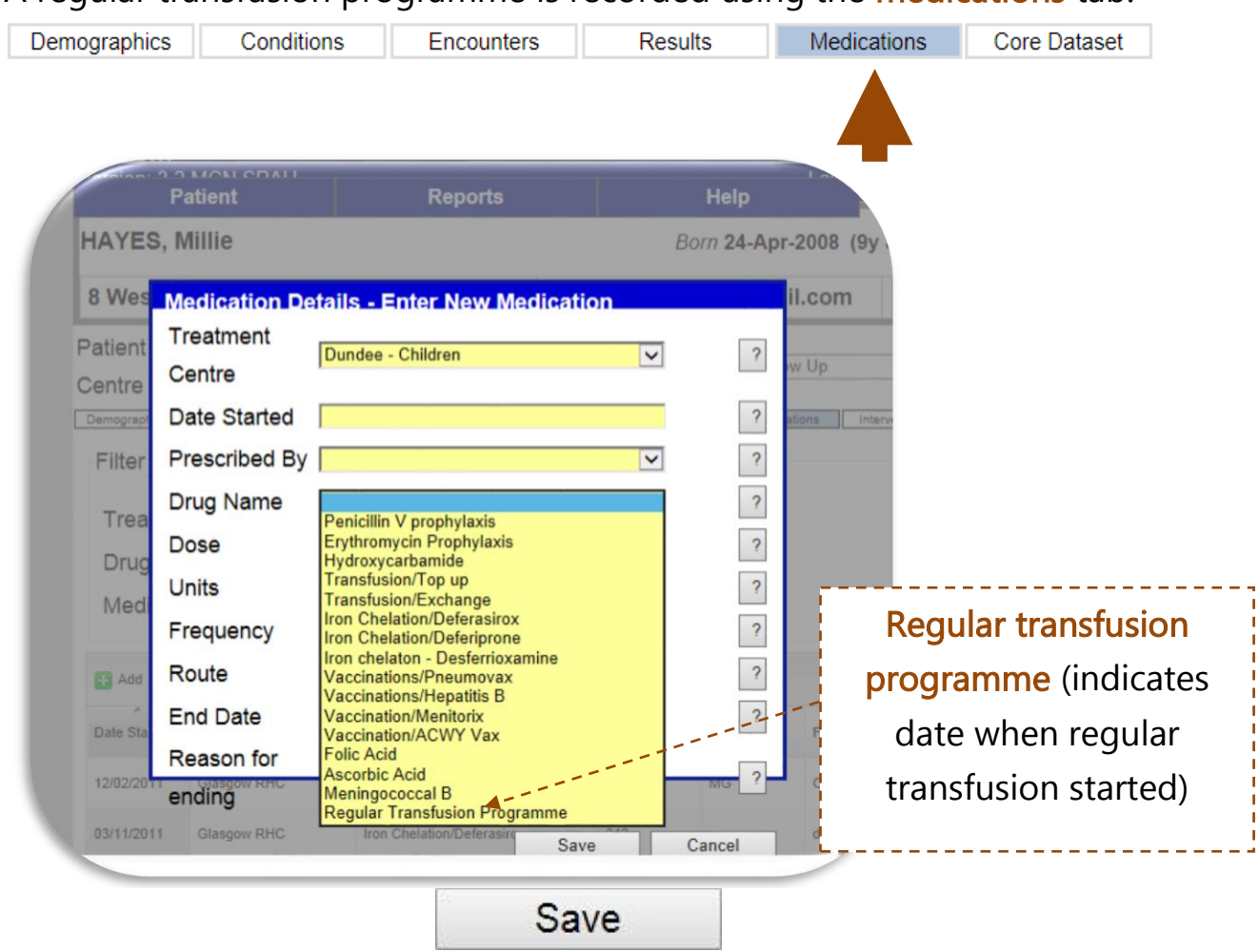

#### A regular transfusion programme is recorded using the medications tab:

Ferriscan or MRI data is recorded in the results tab under radiology:

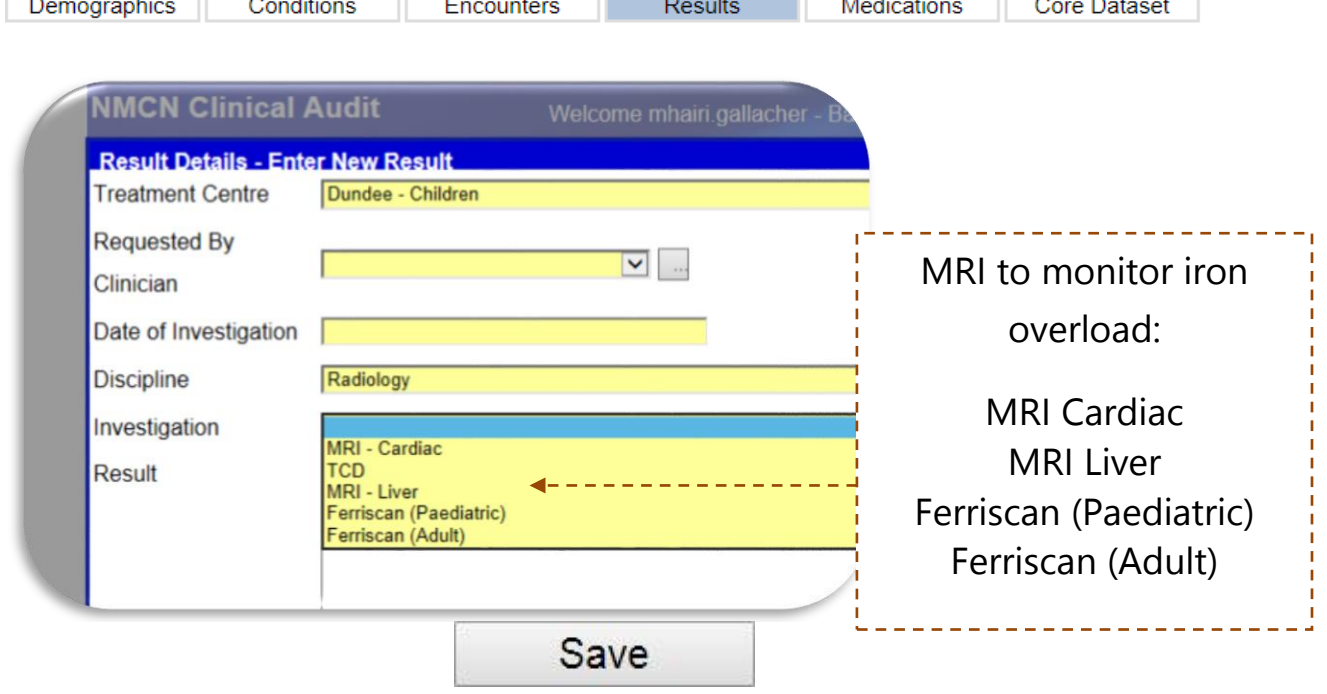

# <span id="page-15-0"></span>Indicator 7 Annual Review

100% of patients with Thalassaemia or Sickle Cell disease should be offered an annual review.

#### Background

Patients with Thalassaemia require input from a range of specialist health professionals. According to Standards for the Clinical Care of Children and Adults with Thalassaemia in the UK, patients with Thalassaemia should be reviewed by an appropriate specialist at least once a year to offer access to optimal specialist care regardless of where they live.

In Sickle Cell disease in childhood: Standards and Guidelines for Clinical Care, one role of the specialist healthcare team is to carry out an annual review of all children with Sickle Cell Disease.

Standards for the Clinical Care of Children and Adults with Thalassaemia in the UK, 3rd Edition.

Sickle Cell disease in childhood: Standards and Guidelines for Clinical Care. 2nd edition October 2010.

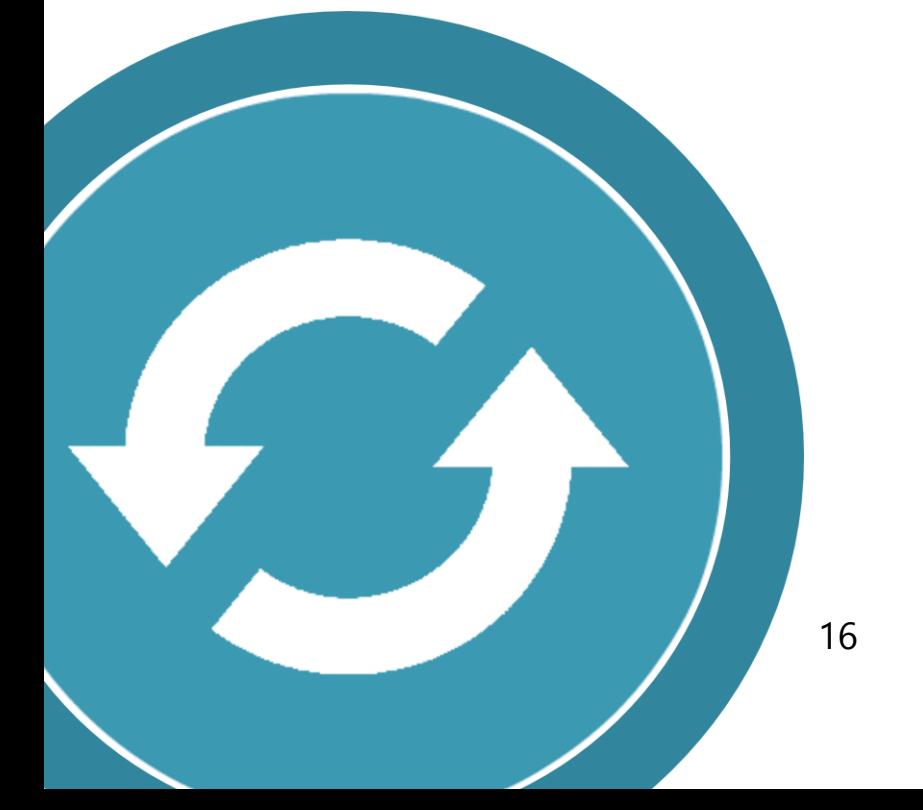

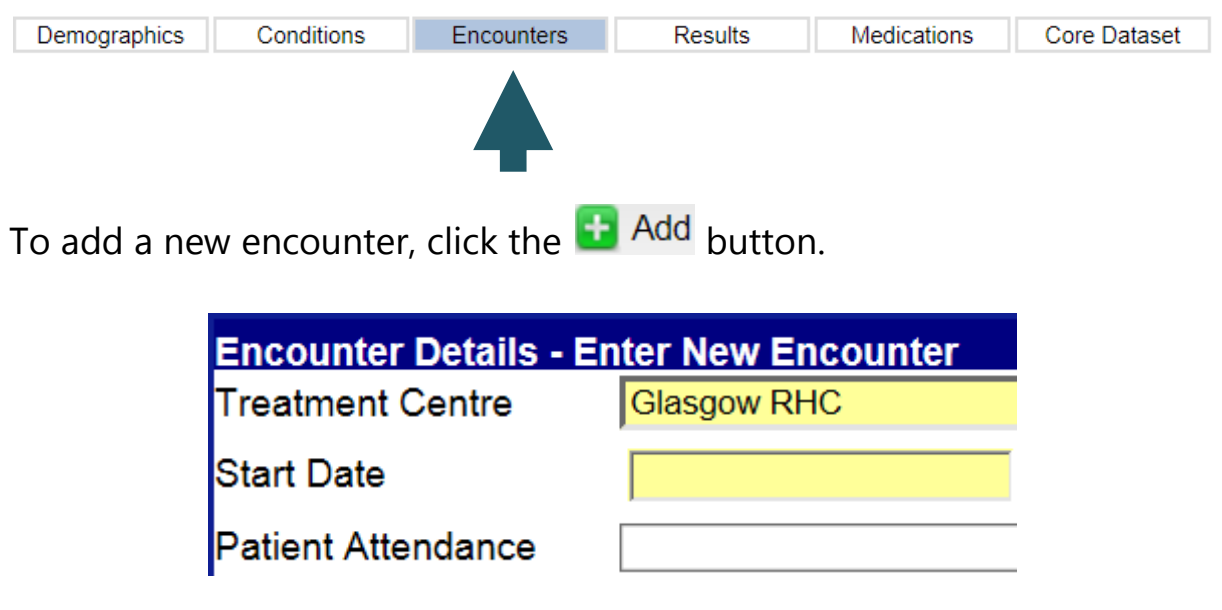

Enter the date of the annual review as the 'Start date'.

Annual review can be selected by choosing 'Outpatient Care' and then 'Annual review'.

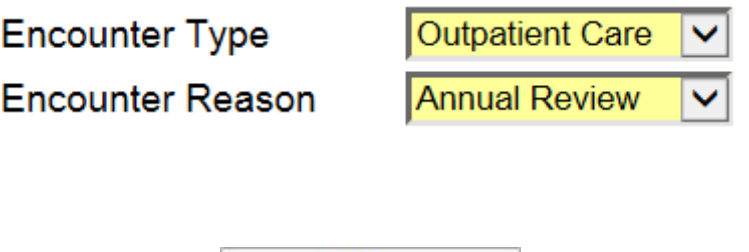

Save

Note: please ensure you press save before moving on to ensure data is not lost.

Patients due for an annual review in this reporting year can be found in the quarterly data update report for your centre

<span id="page-17-0"></span>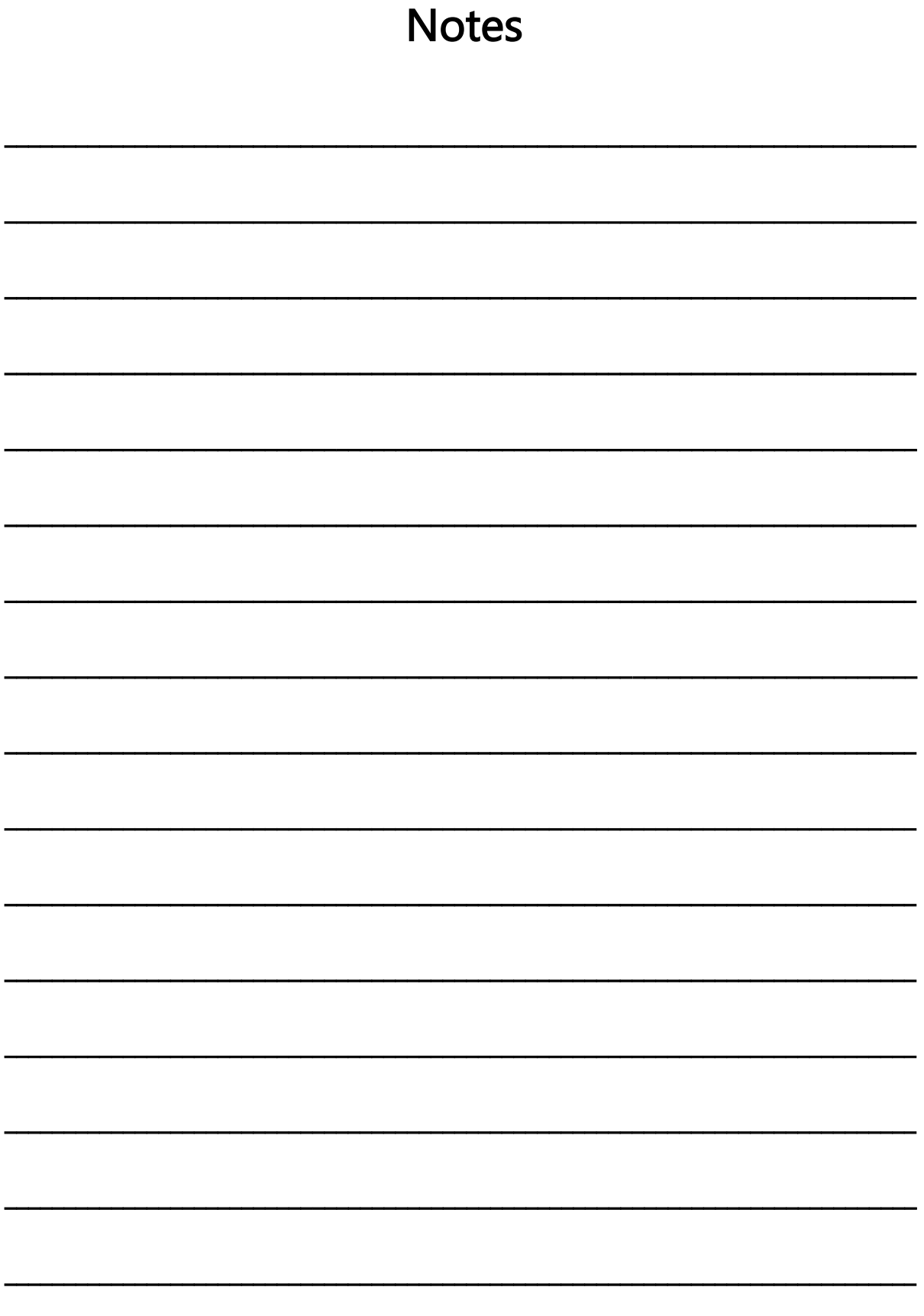

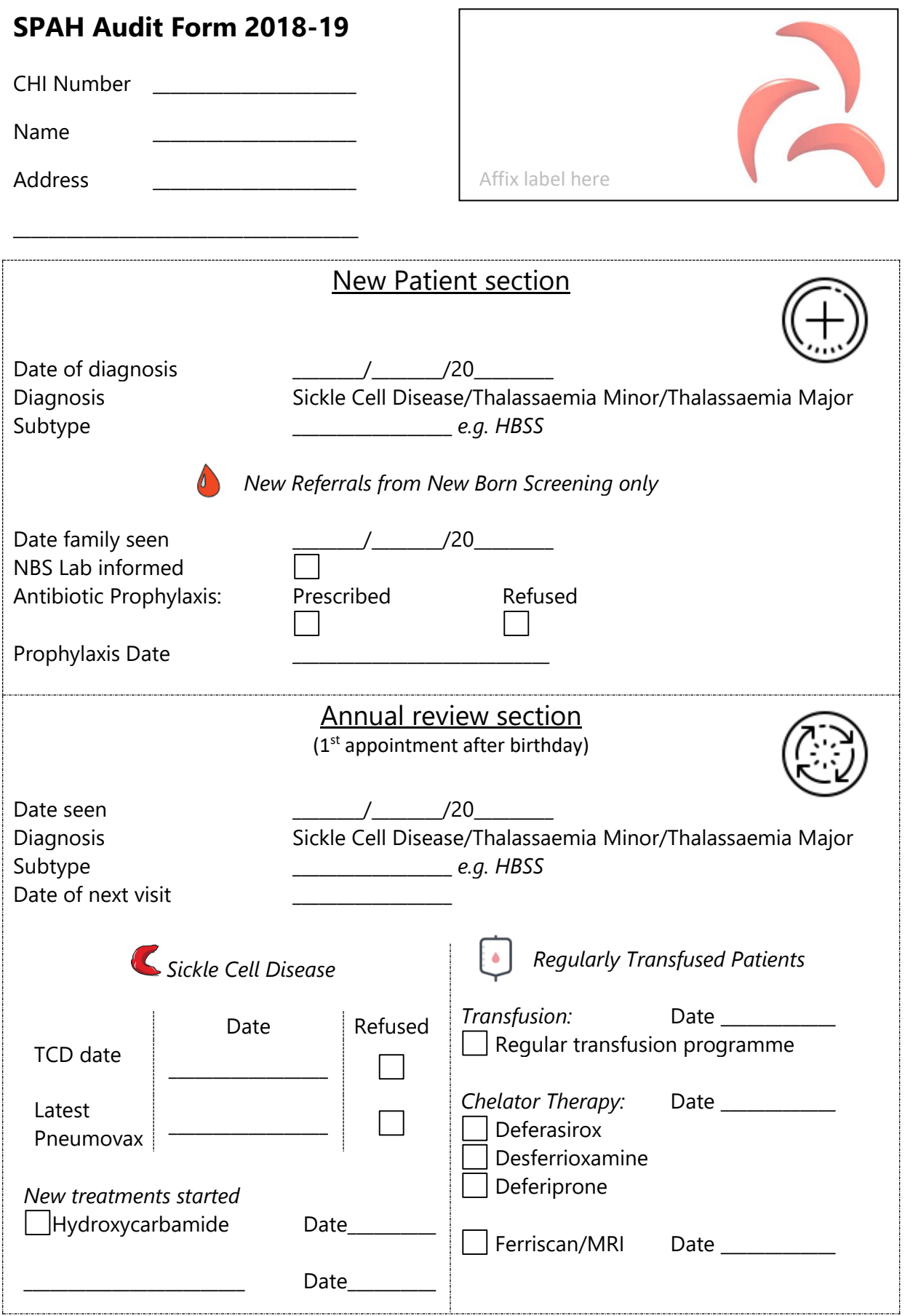